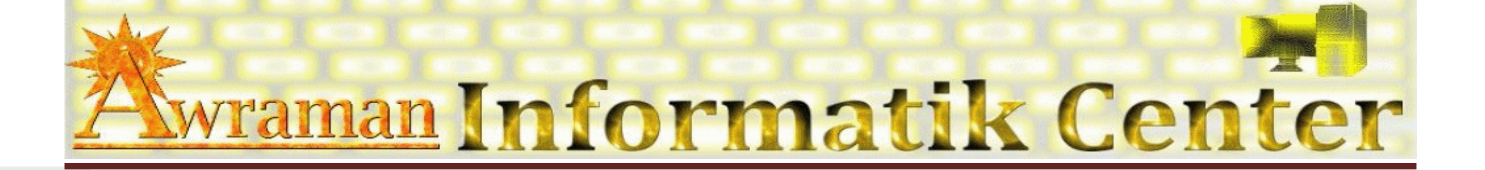

## 1. Arbeitsoberfläche

- **Ed PowerPoint Anwendungsfenster kennen lernen**
- **Q** Arbeiten mit Fenster-Funktionen
- **El** Menü-Band
- Rechte Maustaste (Kontextmenü)
- **E Tasten-Kombinationen**

## 2. Datei verwalten

- Neue Präsentationdateien erstellen
- U Vorhandene Präsentationdateien öffnen
- **E Präsentationdateien speichern**
- Eigenschaften und Sicherheit

## 3. Planung einer Präsentation

- **Einer Schweiner und einer der Präsentation**
- **Example 1** Gliederung & Handzettel
- 4. Folien
	- **Einfügen von Folien**
	- Hinzufügen von Inhalten zu Folien
	- **E** Zuweisen eines Designs und eines Layouts
		- ۰. Aufbau eines Designs
		- Ändern oder Anpassen von Designs 4
		- Anpassen von Designfarben ÷
		- Ändern des Folienhintergrunds
		- 4 Verwenden von Bildern als Folienhintergrund
		- Ausbleichen eines Bildes

MS PowerPoint für Mac 2011 Einführungskurs

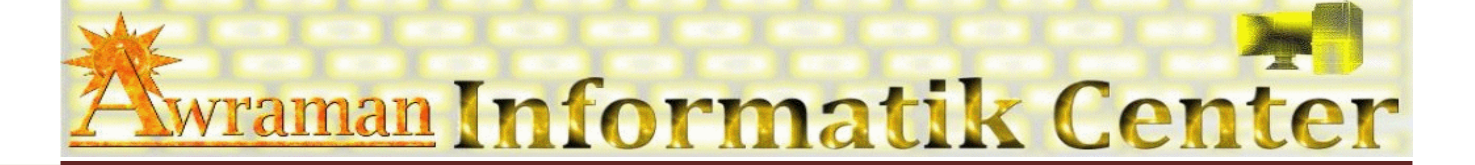

- **E [Hinzufügen von neuen Folien](http://office.microsoft.com/de-ch/training/hinzufugen-von-neuen-folien-RZ010186615.aspx?section=4)**
- Ä Erstellen oder Anpassen eines Folienmasters
- Ä Erstellen oder Anpassen eines Titelmaster
- **E** [Eingeben von Texte](http://office.microsoft.com/de-ch/training/eingeben-von-text-RZ010186615.aspx?section=6)n
- **E Text-Formatierung** 
	- **A** Schriftarten
	- **■** Schriftgrösse
	- **A** Schriftfarbe
	- Text-Hintergrundfarbe
	- **■** Fett, Kursiv, Unterstreichen
- *5. Einfügen von Folienelementen*
	- **E Grafiken einfügen aus ClipArt / Dateien**
	- Ä Tabellen
	- Ä Formen
	- **E Diagramme**
	- **E** WordArt
	- Ä Organigrammen
	- Ä Notizen
- *6. Bearbeiten von Folienelementen* 
	- Ä Grösse
	- Ä Farbe
	- Ä Form
- *7. Ausrichten von Folienelementen*
- *8. Anzeigen einer Vorschau am Computer*

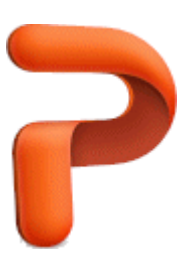

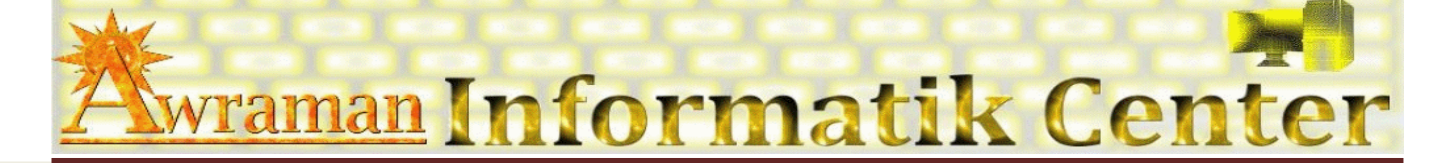

*9. Kopf und Fusszeile*

*10. Drucken* 

- Ä Handzettel
- Ä Folien
- Ä Notizen
- *11. Präsentation*
- *12. Animation*
- *13. Tipps und Tricks*

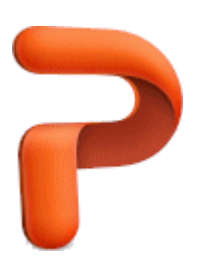